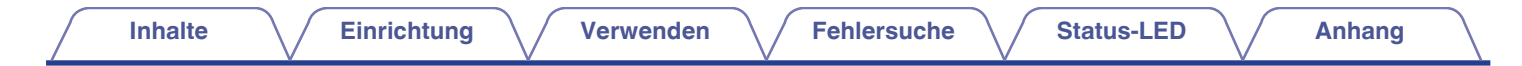

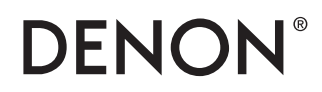

## **DSW-1H KABELLOSER SUBWOOFER**

# **Bedienungsanleitung**

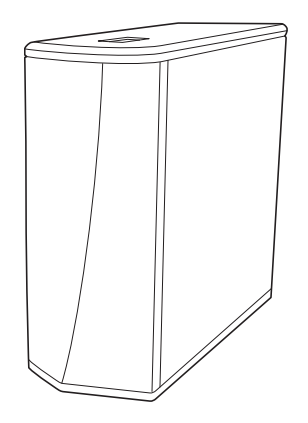

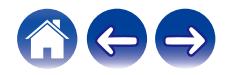

**Inhalte [Einrichtung](#page-11-0)** / **[Verwenden](#page-19-0)** / **[Fehlersuche](#page-24-0)** / **[Status-LED](#page-26-0)** / **[Anhang](#page-32-0)** 

<span id="page-1-0"></span>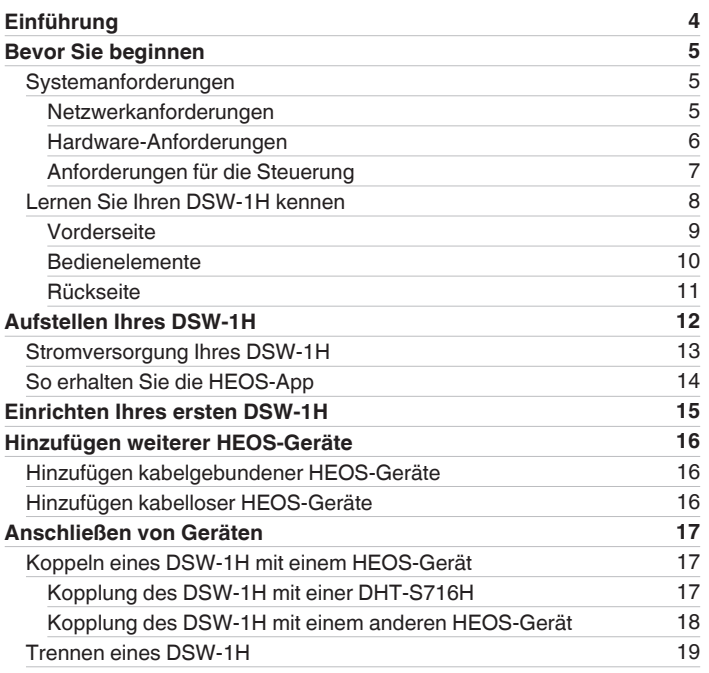

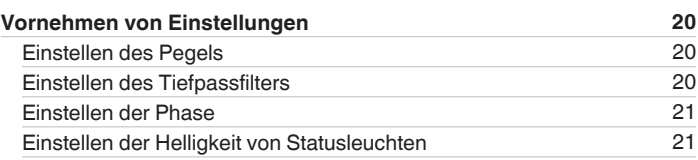

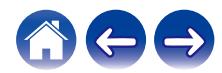

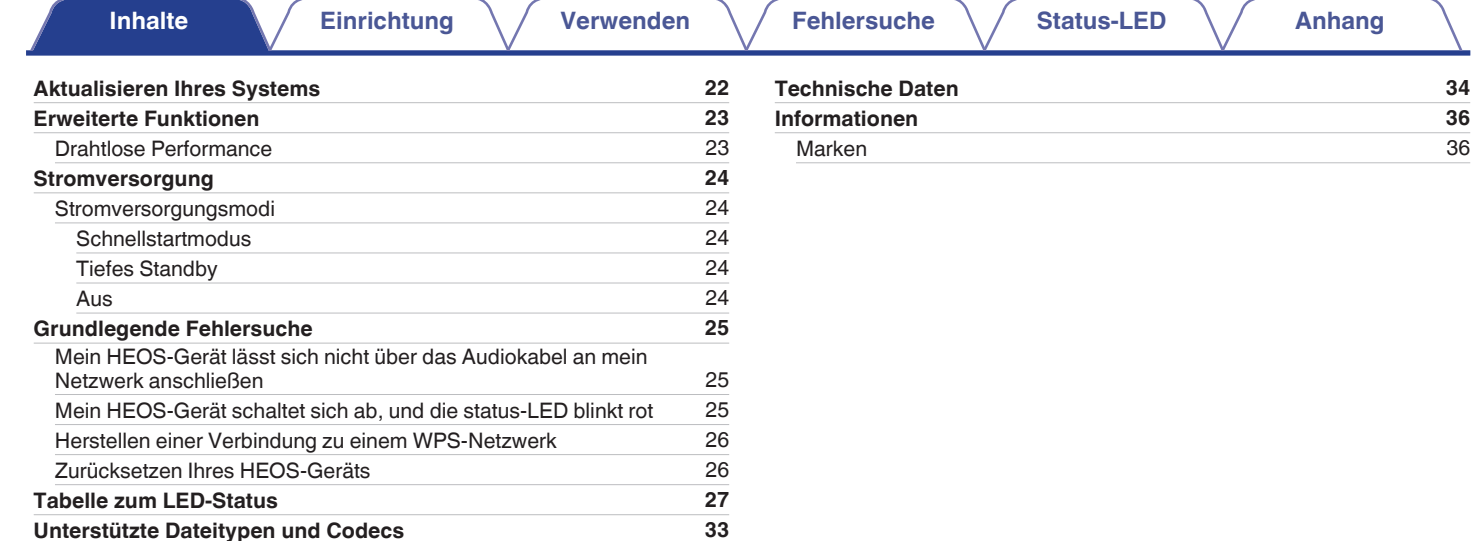

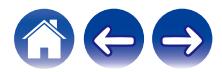

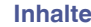

<span id="page-3-0"></span>Vielen Dank für den Kauf dieses Denon-Produkts. Um einen fehlerfreien Betrieb sicherzustellen, lesen Sie bitte sorgfältig dieses Handbuch, bevor Sie das Gerät in Betrieb setzen.

#### **HINWEIS**

0 DIESES DOKUMENT ENTHÄLT INFORMATIONEN, DIE SICH OHNE ANKÜNDIGUNG ÄNDERN KÖNNEN.

## **Einführung**

Der DSW-1H ist Bestandteil des drahtlosen HEOS-Soundsystems für mehrere Räume, mit dem Sie Ihre Lieblingsmusik jederzeit und überall in Ihrer Wohnung genießen können. Mithilfe Ihres vorhandenen Heim-Netzwerks und der HEOS-App auf Ihrem iOS- oder Android™-Gerät können Sie Musik aus Ihrer eigenen Musikbibliothek oder Musik von zahlreichen Online-Streaming-Musikdiensten durchsuchen und wiedergeben.

- 0 Echtes Mehrraum-Audio Sie können unterschiedliche Titel in unterschiedlichen Räumen oder den gleichen Titel in allen Räumen wiedergeben
- 0 Die Verwendung Ihres vorhandenen drahtlosen Heim-Netzwerks ermöglicht eine schnelle und einfache Einrichtung
- 0 Branchenführende Audiosynchronisierung zwischen HEOS-Geräten in Mikrosekunden
- 0 Legendäre Audioqualität von Denon
- 0 Wenn Sie es eilig haben, gelangen Sie in kürzester Zeit zu Ihrem einzigartigen Musikerlebnis, indem Sie den Schritten in der Schnellanleitung folgen (im Lieferumfang enthaltens).

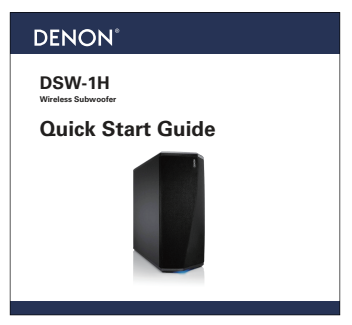

Weitere Informationen zu den Merkmalen und Vorteilen Ihres DSW-1H finden Sie in dieser Bedienungsanleitung.

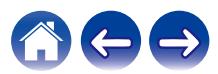

<span id="page-4-0"></span>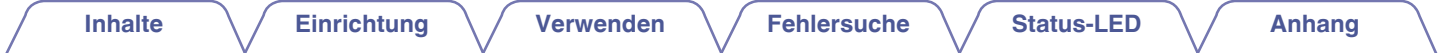

### **Bevor Sie beginnen**

#### **HINWEIS**

• Wenn Sie bereits mindestens ein HEOS-Gerät installiert haben, können Sie diesen Abschnitt überspringen und mit ["Hinzufügen weiterer HEOS-Geräte" \(](#page-15-0)v fortfahren.

### **Systemanforderungen**

Bevor Sie mit der Installation Ihres ersten HEOS-Geräts beginnen, stellen Sie sicher, dass Sie einige grundlegende Anforderungen verstehen und erfüllen.

#### o **Netzwerkanforderungen**

**Wireless Router** – Um Ihr HEOS-Musiksystem zu verwenden, müssen Sie in Ihrer Wohnung über ein funktionsfähiges WLAN (Drahtlosnetzwerk) oder ein Ethernet-Netzwerk verfügen. Auch bei der Verbindung mit einem Ethernet-Netzwerk ist eine WLAN-Verbindung zum Router notwendig, um das System mithilfe der HEOS-Steuerungsapp steuern zu können. Wenn Sie kein WLAN besitzen, wenden Sie sich an Ihren örtlichen Denon-Händler oder einen Elektronikhändler, die Sie beim Kauf und der Installation eines WLANs in Ihrer Wohnung unterstützen werden. **Hochgeschwindigkeits-Internetverbindung** – Zum Streamen von Musik vom Internet in Ihre Wohnung greift HEOS greift von zahlreichen bekannten Online-Musikdiensten auf das Internet zu. HEOS wurde zudem konzipiert, um Ihnen Software-Aktualisierungen über Ihre Internetverbindung bereitzustellen. Die beste Leistung und Zuverlässigkeit erzielen Sie über DSL, Kabel oder Glasfaser. Bei langsameren Internetverbindungen wie über Satellit kann es zu Leistungsproblemen kommen.

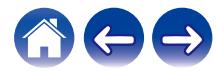

<span id="page-5-0"></span>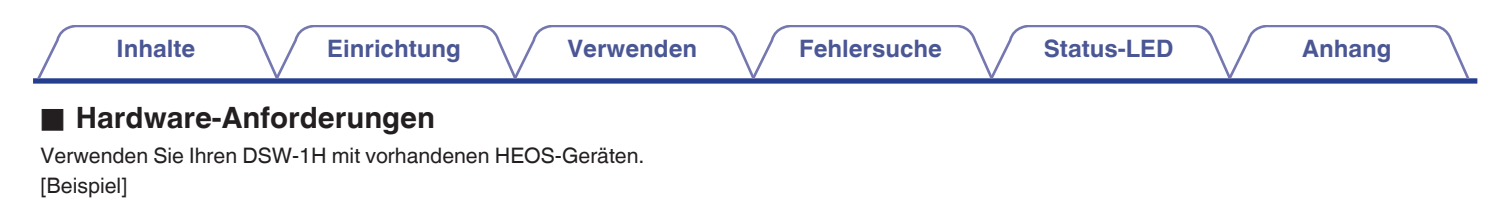

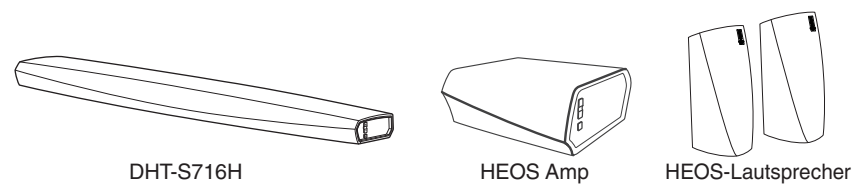

#### **HINWEIS**

0 DSW-1H können nicht eigenständig verwendet werden.

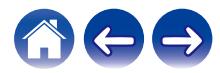

<span id="page-6-0"></span>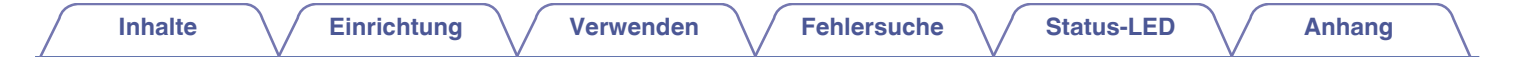

■ Anforderungen für die Steuerung<br>Mithilfe der kostenlosen HEOS-App können Sie Ihr drahtloses HEOS-System für mehrere Räume über beliebige iOS- oder Android-Mobilgeräte, die folgende Mindestanforderungen erfüllen, steuern:

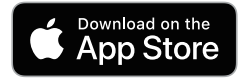

#### **Mindestanforderungen für iOS**

- 0 iOS 8.0 oder höher
- iPhone<sup>®</sup> 4S oder neuer
- 0 iPad® 2 oder neuer
- iPod touch<sup>®</sup> (5. Generation) oder neuer

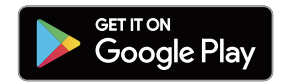

#### **Mindestanforderungen für Android**

- Android OS 4.0 oder höher
- Alle Auflösungen

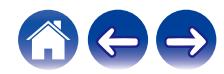

<span id="page-7-0"></span>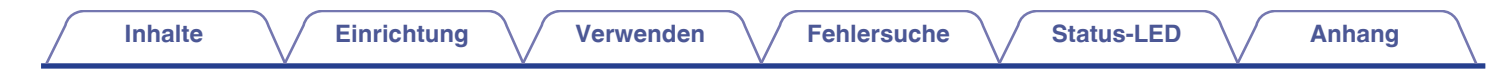

### **Lernen Sie Ihren DSW-1H kennen**

Verwenden Sie Ihren DSW-1H mit vorhandenen HEOS-Geräten.

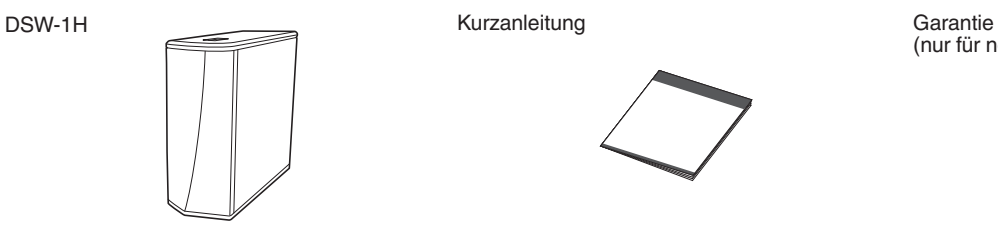

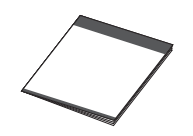

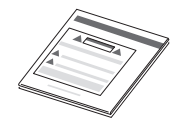

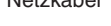

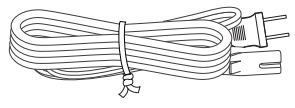

 $\begin{matrix} \bigcirc \\ \bigcirc \end{matrix}$ 

(nur für nordamerikanisches Modell)

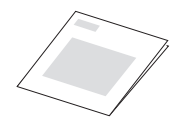

Sicherheitshinweise Netzkabel 3,5-mm-Einrichtungskabel

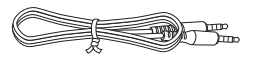

Ethernet-Kabel Fuß

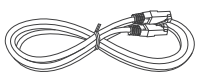

#### **HINWEIS**

0 Bitte verwenden Sie das im Lieferumfang Ihres Geräts enthaltene Netzkabel.

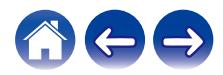

<span id="page-8-0"></span>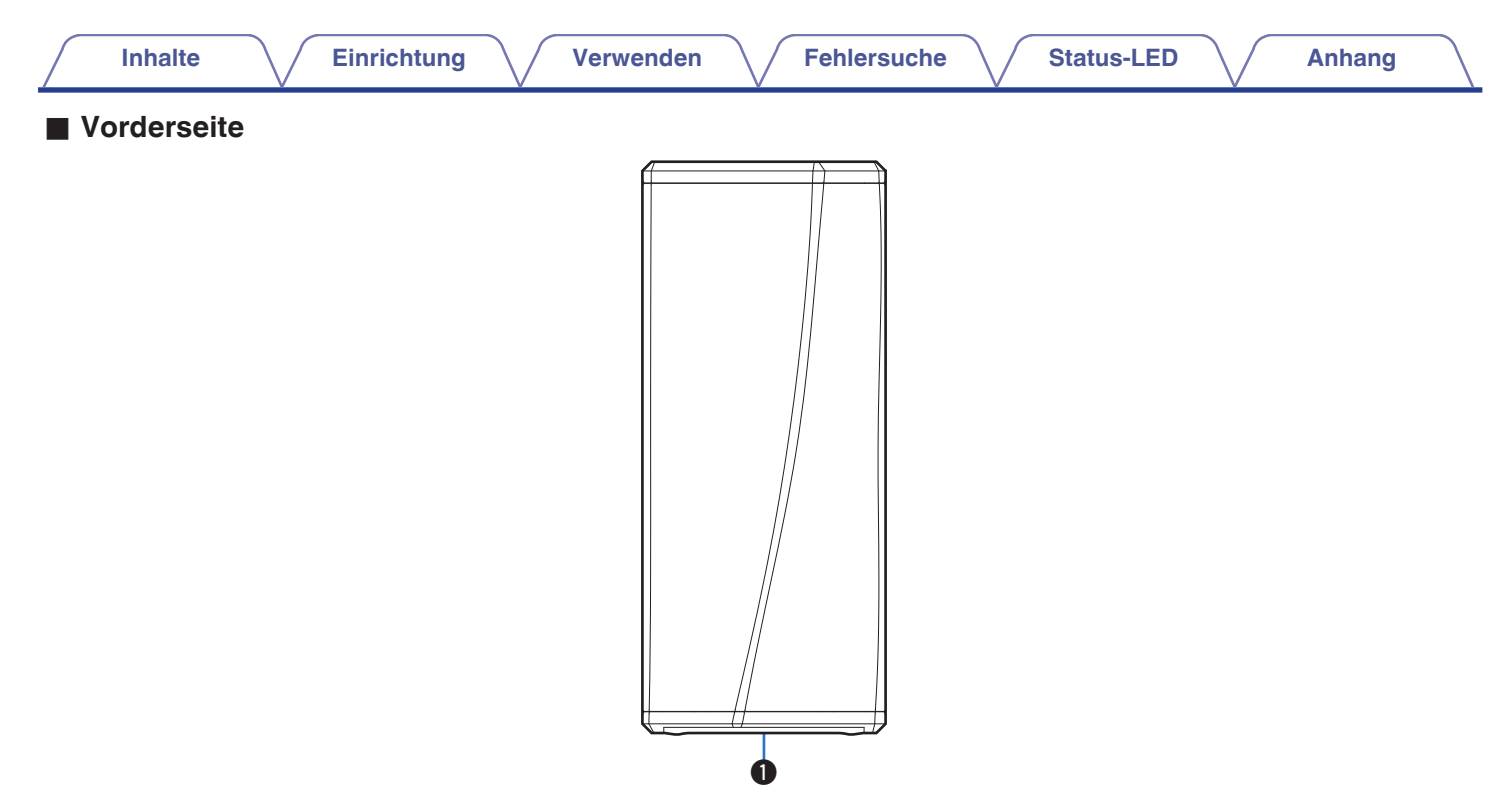

#### A **Status-LED**

Informationen zur LED-Farbe und ihrer Bedeutung finden Sie in der ["Tabelle zum LED-Status".](#page-26-0) (@F [S. 27\)](#page-26-0)

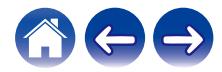

<span id="page-9-0"></span>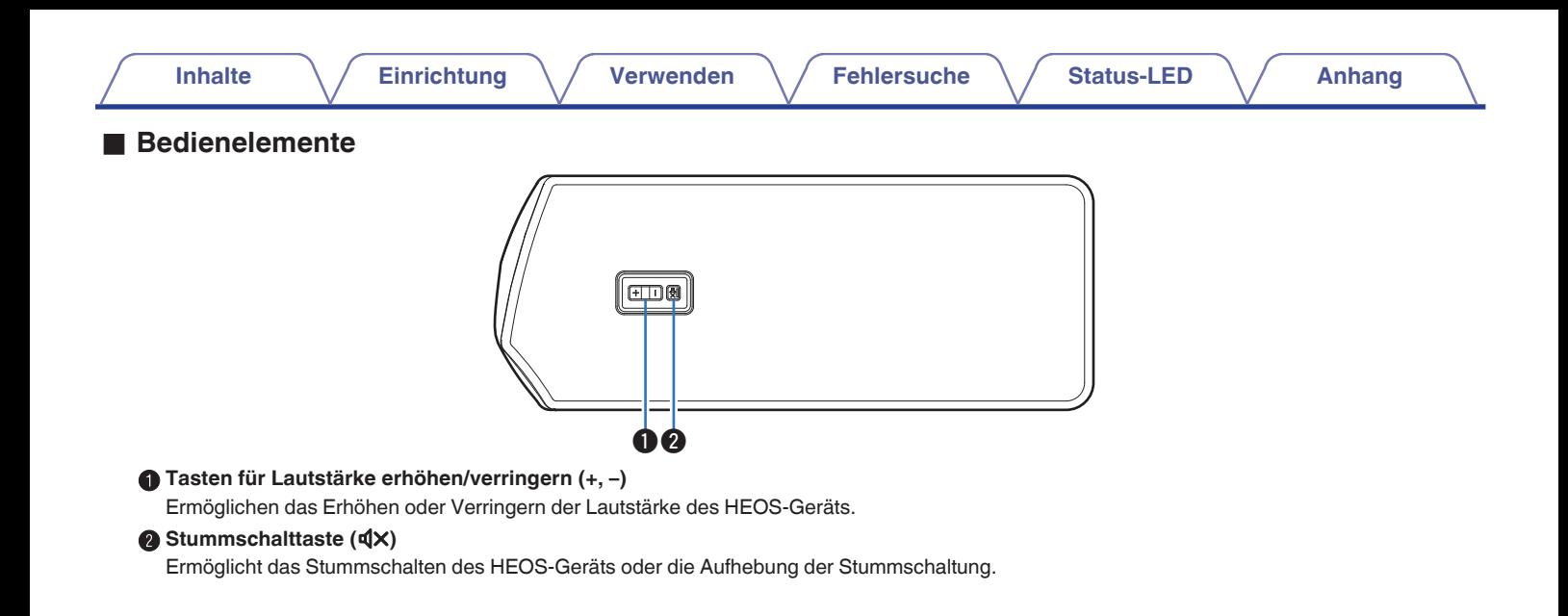

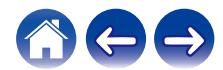

<span id="page-10-0"></span>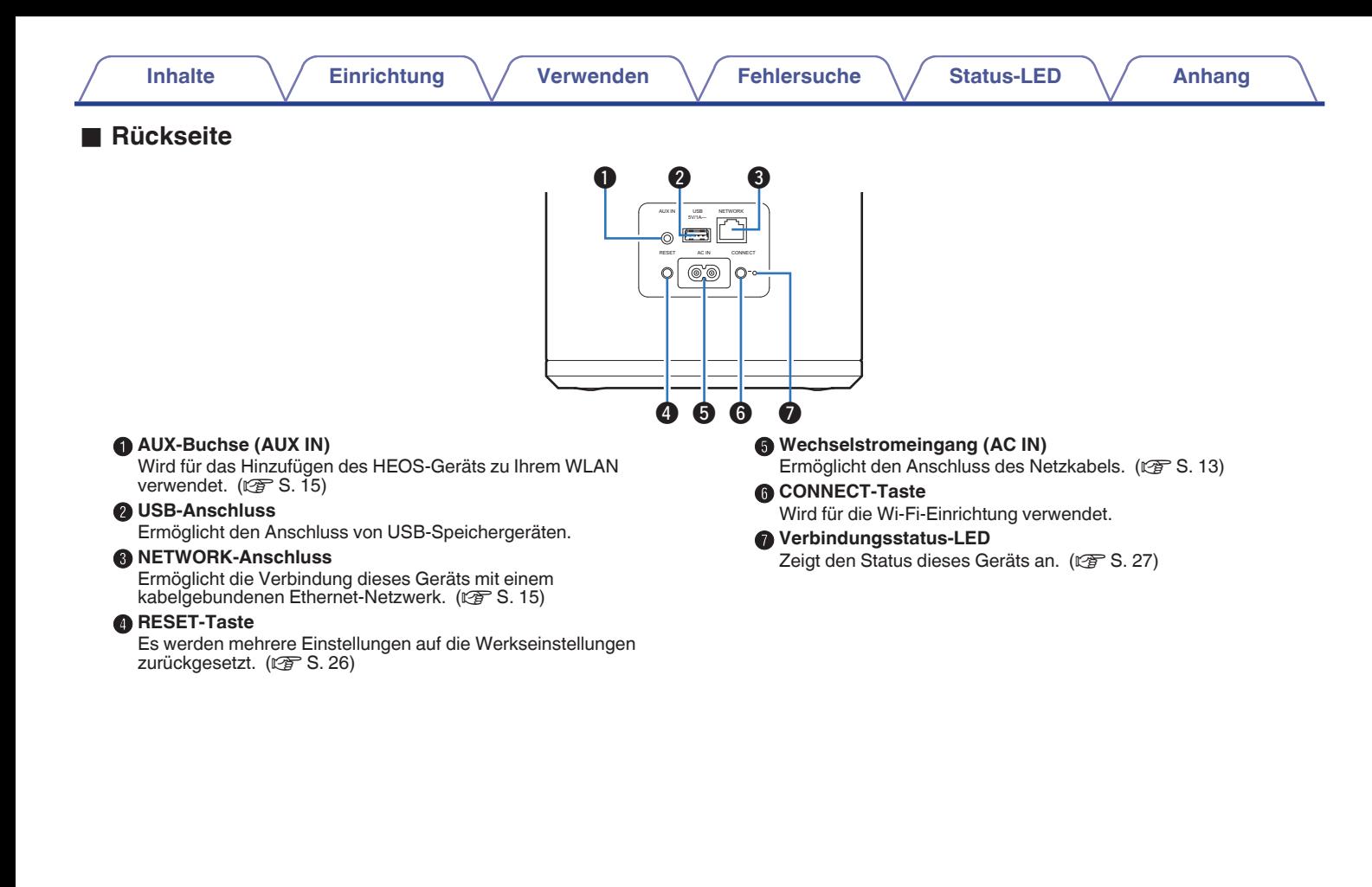

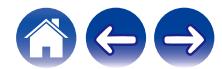

<span id="page-11-0"></span>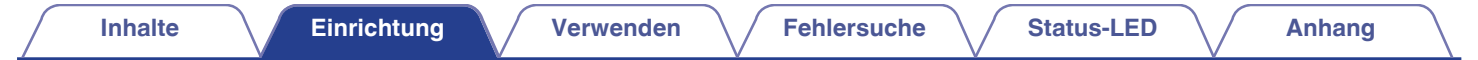

### **Aufstellen Ihres DSW-1H**

Der DSW-1H wurde so konzipiert, dass die HEOS-Audiofunktionalität für mehrere Räume auch für externe Geräte gilt und somit eine Audioverstärkung bietet. Stellen Sie Ihren DSW-1H an einem geeigneten Ort in der Nähe der Lautsprecher auf, an die Sie ihn anschließen.

0 Der DSW-1H muss sich innerhalb der Reichweite Ihres WLAN befinden.

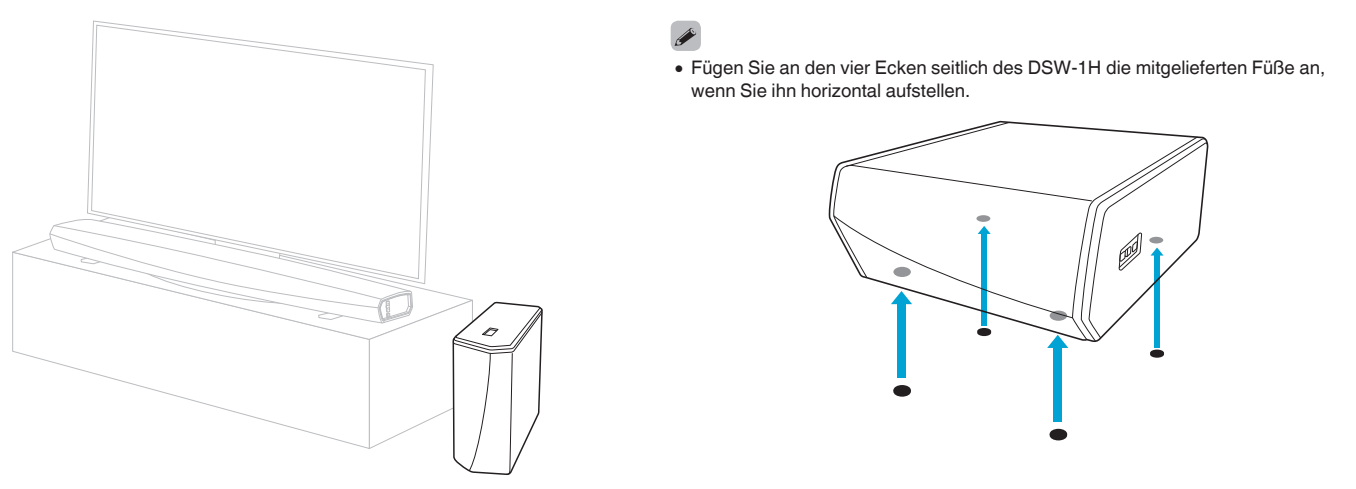

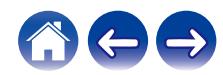

<span id="page-12-0"></span>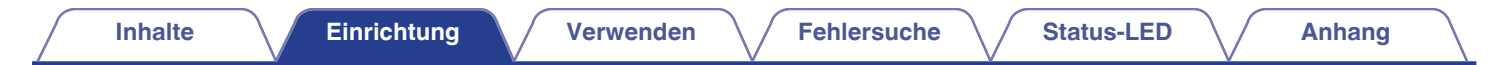

### **Stromversorgung Ihres DSW-1H**

Schließen Sie das in der Packung mitgelieferte Netzkabel an der Rückseite des DSW-1H und den Stecker an einer Wandsteckdose an.

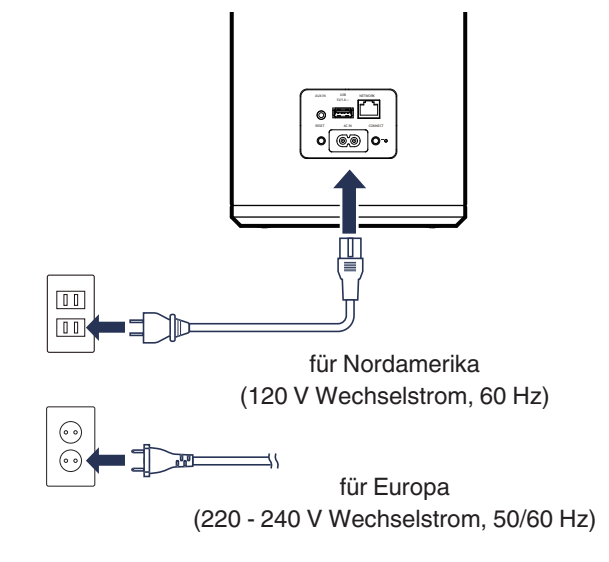

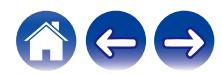

### <span id="page-13-0"></span>**So erhalten Sie die HEOS-App**

Die HEOS-App ist das Herzstück des HEOS-Erlebnisses. Mit Ihrem mobilen Gerät und der HEOS App können Sie Ihr HEOS-System von überall in Ihrem Zuhause in Ihrer Handfläche einstellen, browsen, erkunden und steuern.

Laden Sie sich die HEOS-App für iOS oder Android im App Store®, im Google Play™ Store oder über Amazon herunter, indem Sie dort nach "HEOS" suchen.

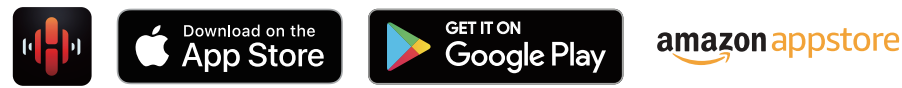

Änderung der technischen Angaben und des Designs zum Zwecke der Verbesserung ohne Ankündigung vorbehalten.

#### **HINWEIS**

0 Die HEOS-App und -Marke ist mit keinem Hersteller von Mobilgeräten verbunden. Die Verfügbarkeit von Musikdiensten kann je nach Region unterschiedlich sein. Zum Zeitpunkt des Kaufs sind möglicherweise nicht alle Dienste verfügbar. Von Zeit zu Zeit können einige Dienste basierend auf den Entscheidungen der Musikdienst-Anbieter oder von anderen hinzugefügt oder eingestellt werden.

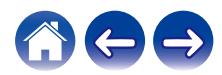

### <span id="page-14-0"></span>**Einrichten Ihres ersten DSW-1H**

Nachdem Sie Ihren DSW-1H an der gewünschten Position aufgestellt und die HEOS-App heruntergeladen haben, sind Sie bereit, Ihren DSW-1H für die Musikwiedergabe zu konfigurieren. Dies erfordert einige einfache Schritte, in denen der DSW-1H mit dem bestehenden Heim-Netzwerk verbunden wird:

#### **Vorsicht**

0 Schließen Sie das Ethernet-Kabel NICHT an, wenn Sie den DSW-1H an ein WLAN anschließen möchten. Wenn Sie den DSW-1H mit einem kabelgebundenen Netzwerk verbinden möchten, schließen Sie ihn mithilfe des Ethernet-Kabels an das Netzwerk oder den Router an.

#### **1 Stellen Sie sicher, dass Ihr mobiles Gerät mit Ihrem WLAN verbunden ist (demselben Netzwerk, mit dem Sie den DSW-1H verbinden möchten).**

Sie können dies unter Einstellungen im WLAN-Menü Ihres iOS- oder Android-Geräts überprüfen.

#### **HINWEIS**

- 0 Wenn Ihr WLAN gesichert ist, müssen Sie das Kennwort kennen, um ein Verbindung mit dem Netzwerk herstellen zu können.
- **2 Legen Sie sich das mitgelieferte 3,5 mm-Einrichtungskabel bereit.**

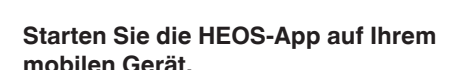

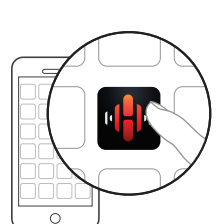

#### **4 Tippen Sie auf dem Bildschirm auf "Jetzt konfigurieren".**

**5 Folgen Sie den Anweisungen, um den DSW-1H Ihrem WLAN hinzuzufügen.**

Die WLAN-Einstellungen Ihres mobilen Geräts werden über das Audiokabel auf den DSW-1H kopiert.

#### **HINWEIS**

0 Wenn Sie Probleme mit der Verbindung Ihres HEOS-Geräts haben, sehen Sie im Abschnitt über die Fehlersuche nach. ( $\sqrt{2}$  [S. 25\)](#page-24-0)

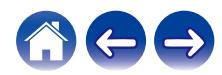

### <span id="page-15-0"></span>**Hinzufügen weiterer HEOS-Geräte**

Das drahtlose HEOS-Soundsystem für mehrere Räume ist ein echtes Mehrraum-Audiosystem, das automatisch die Audiowiedergabe zwischen mehreren HEOS-Geräten synchronisiert, sodass der Klang in unterschiedlichen Räumen perfekt synchron und in hervorragender Qualität wiedergegeben wird! Sie können Ihrem HEOS-System ganz einfach bis zu 32 Geräte hinzufügen.

### **Hinzufügen kabelgebundener HEOS-Geräte**

Schließen Sie die HEOS-Geräte mithilfe eines Ethernet-Kabels an Ihr Heim-Netzwerk an. Die HEOS-Geräte werden daraufhin in der HEOS-App im Bildschirm "Räume" als neuer Raum angezeigt.

Sie können den HEOS-Geräten auf Wunsch einen Namen zuweisen, um den Raum anzugeben, in dem Sie sie aufgestellt haben.

- 0 Verwenden Sie nur im Fachhandel erhältliche geschirmte STP- oder ScTP LAN-Kabel (CAT-5 oder höher empfohlen).
- 0 Der Netzwerkstecker darf nicht direkt mit dem LAN-/Ethernet-Anschluss des Computers verbunden werden.

### **Hinzufügen kabelloser HEOS-Geräte**

Sie können Ihrem HEOS-System weitere drahtlose HEOS-Geräte hinzufügen, indem Sie im Einstellungsmenü der HEOS-App "Gerät hinzufügen" auswählen und den Anleitungen folgen:

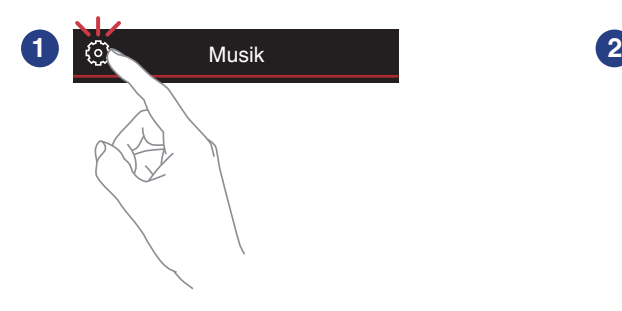

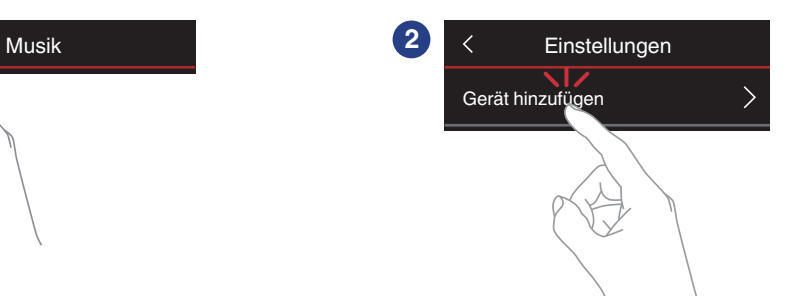

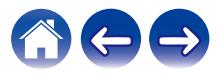

### <span id="page-16-0"></span>**Anschließen von Geräten**

### **Koppeln eines DSW-1H mit einem HEOS-Gerät**

Der DSW-1H muss mit einem anderen HEOS-Gerät gekoppelt werden.

### o **Kopplung des DSW-1H mit einer DHT-S716H**

- **1 Tippen Sie zum Aufrufen des Einstellungsmenüs auf das Einstellungssymbol a** in der oberen linken Ecke **des Hauptmenüs "Musik".**
- **2 Wählen Sie unter "Meine Geräte" den DHT-S716H aus.**

#### **3 Wählen Sie den Einrichtungsassistenten aus und fügen Sie den DSW-1H hinzu.**

Folgen Sie den Anweisungen im Menü, um die Einrichtung abzuschließen.

#### **HINWEIS**

- 0 Ein DSW-1H kann kein Audiosignal wiedergeben, ohne mit einem anderen HEOS-Gerät verbunden zu sein.
- 0 Der DSW-1H muss zuerst Ihrem WLAN hinzugefügt werden, bevor er gekoppelt werden kann.

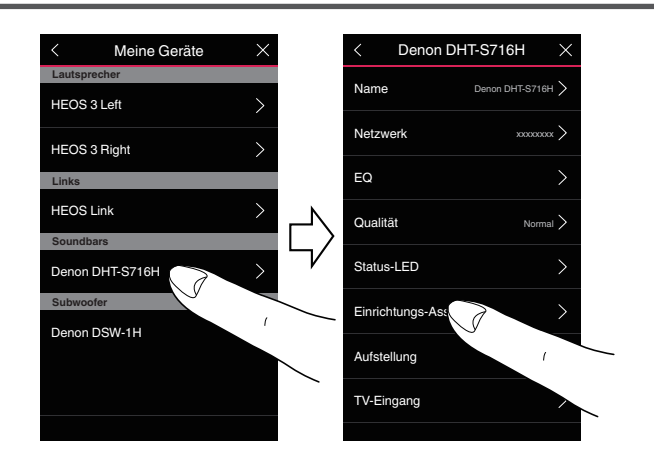

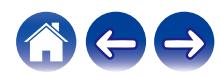

#### <span id="page-17-0"></span>**■ Kopplung des DSW-1H mit einem anderen HEOS-Gerät**

**1 Wählen Sie den derzeit nicht gekoppelten DSW-1H aus.**

**2 Wählen Sie das HEOS-Gerät aus, mit dem der HEOS-Subwoofer gekoppelt werden soll.**

Der DSW-1H wird dann damit angeordnet und den tiefen Bass auf dem hinzugefügten HEOS-Gerät wiedergeben.

#### $\overline{\mathscr{E}}$

Die folgenden HEOS-Geräte können wie folgt verbunden werden:

- HEOS Amp
- HEOS Link
- HEOS-Lautsprecher

#### **HINWEIS**

- 0 Ein DSW-1H kann kein Audiosignal wiedergeben, ohne mit einem anderen HEOS-Gerät verbunden zu sein.
- 0 Der DSW-1H muss zuerst Ihrem WLAN hinzugefügt werden, bevor er gekoppelt werden kann.

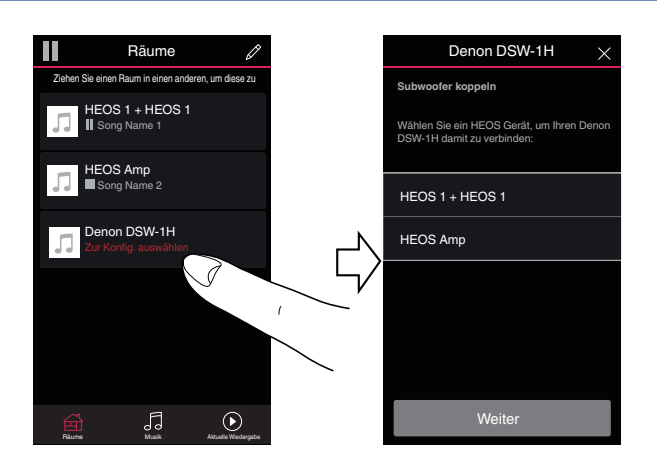

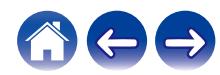

### <span id="page-18-0"></span>**Trennen eines DSW-1H**

- **1 Tippen Sie auf das Stift-Symbol**  $\ell$  **in der rechten oberen Ecke des "Räume"-Menüs.**
- **2 Tippen Sie das HEOS-Gerät an, von dem der DSW-1H getrennt werden soll.**
- **3 Wählen Sie "Kabellosen Subwoofer trennen" aus.**

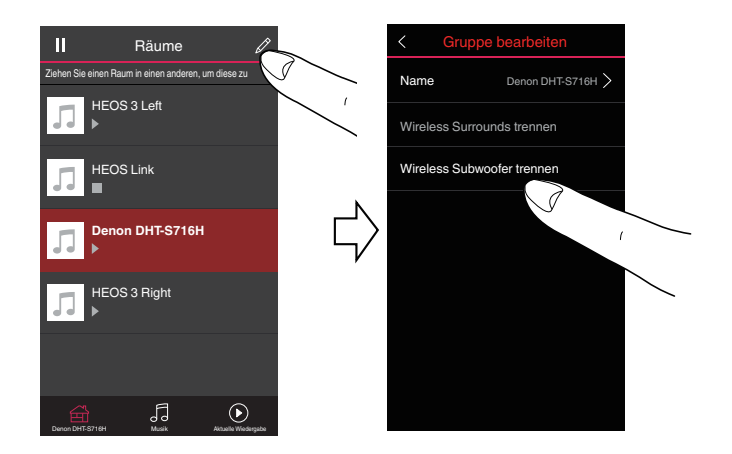

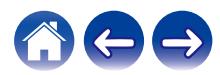

### <span id="page-19-0"></span>**Vornehmen von Einstellungen**

Sie können für jeden Ihrer HEOS-Geräte im System bestimmte Einstellungen vornehmen:

- **1 Tippen Sie zum Aufrufen des Einstellungsmenüs auf das Einstellungssymbol © in der oberen linken Ecke des Hauptmenüs "Musik".**
- **2 Wählen Sie "Meine Geräte" aus, um eine Liste Ihrer HEOS-Geräte anzuzeigen.**
- **3 Wählen Sie das HEOS-Gerät aus, für den Sie Einstellungen vornehmen möchten.**

### **Einstellen des Pegels**

- **Wählen Sie "Pegel" aus.**
- **2 Stellen Sie den Pegel nach oben oder unten ein, um den Ausgabepegel des Subwoofers zu kompensieren.**

#### $\rightarrow$

 $\bullet$  Sie können die Einstellungen auch konfigurieren, indem Sie auf  $\odot$  auf dem Wiedergabebildschirm tippen.

### **Einstellen des Tiefpassfilters**

**1 Wählen Sie "Tiefpassfilter" aus.**

#### **2 Legen Sie die Grenzfrequenz fest.**

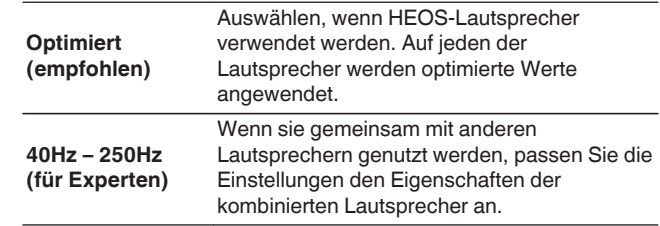

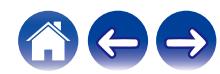

### <span id="page-20-0"></span>**Einstellen der Phase**

- **1 Wählen Sie "Phase" aus.**
- **2 Wählen Sie Normal (Standard) oder 180° aus.**

#### $\overline{\mathscr{E}}$

- 0 Wählen Sie für eine normale Konfiguration "Normal" aus.
- 0 Je nach Installationsposition nimmt möglicherweise das Bassvolumen zu, wenn "180°" ausgewählt wird.

### **Einstellen der Helligkeit von Statusleuchten**

- **1 Wählen Sie "Status-LED" aus.**
- **2 Stellen Sie die Statusleuchte heller oder dunkler ein. Sie können die Statusleuchte auch ganz ausschalten, indem Sie den Schieber auf die Position OFF stellen.**

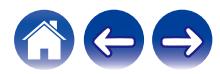

### <span id="page-21-0"></span>**Aktualisieren Ihres Systems**

HEOS bietet die Möglichkeit, über Ihre Hochgeschwindigkeits-Internetverbindung erweiterte und aktualisierte Funktionen bereitzustellen. Folgen Sie den Anweisungen auf dem Bildschirm, um das HEOS-Gerät und/oder die Steuerungs-App zu aktualisieren.

**1 Tippen Sie zum Aufrufen des Einstellungsmenüs auf das Einstellungssymbol © in der oberen linken Ecke des Hauptmenüs "Musik".**

**2 Wählen Sie "Software-Aktualisierung" aus.**

#### n **Auf Update überprüfen**

**Folgen Sie den Anweisungen auf dem Bildschirm, um alle verfügbaren Updates für Ihr HEOS-System zu installieren.**

#### $\Box$  **Autom. Update**

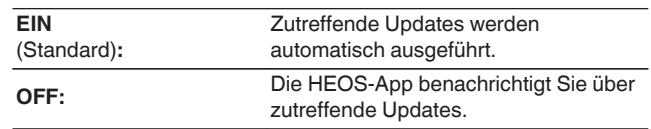

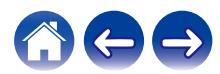

### <span id="page-22-0"></span>**Erweiterte Funktionen**

Das HEOS-System verfügt über einige erweiterte Funktionen, die Sie kennenlernen sollten, nachdem Sie mit den Grundfunktionen vertraut sind. Gehen Sie folgendermaßen vor, um auf die erweiterten Funktionen des HEOS-Systems zuzugreifen:

- **1 Tippen Sie zum Aufrufen des Einstellungsmenüs auf das Einstellungssymbol © in der oberen linken Ecke des Hauptmenüs "Musik".**
- **2 Tippen Sie auf "Erweiterte Einstellungen", um eine Liste der verfügbaren Einstellungen anzuzeigen.**

### **Drahtlose Performance**

Sie können den WLAN-Status des HEOS-Geräts überprüfen.

#### n **Qualität**

#### **Sehr gut / Gut / Schlecht**

#### **HINWEIS**

0 Wenn die Qualität im HEOS-Gerät "Schlecht" ist, stellen Sie sicher, dass Ihre HEOS-Geräte nicht in der Nähe von anderen elektronischen Geräten, die Störungen bei Drahtlos-Verbindungen hervorrufen können (wie Mikrowellenherde, schnurlose Telefone, Fernsehgeräte usw.), positioniert sind.

#### n **Signal**

#### **Sehr gut / Gut / Schlecht**

#### **HINWEIS**

0 Wenn der Signalpegel des HEOS-Geräts "Schlecht" ist, stellen Sie sicher, dass Ihre HEOS-Geräte sich in Reichweite Ihres WLAN-Netzwerks befinden.

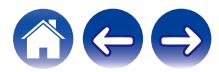

### <span id="page-23-0"></span>**Stromversorgung**

### **Stromversorgungsmodi**

#### o **Schnellstartmodus**

Um Strom zu sparen, wird das Gerät automatisch in den "Schnellstartmodus" versetzt, wenn 20 Minuten lang kein Netzwerkzugriff und keine Wiedergabe erfolgen. Sobald das Gerät ausgewählt und Musik darüber wiedergegeben wird, kehrt es in den vollständig aktiven Zustand zurück.

Die Status-LED blendet ab, wenn der Modus auf Schnellstartmodus eingestellt wird.

### **Tiefes Standby**

Das Gerät kann auch automatisch in den Modus "Tiefes Standby" wechseln, wenn die kabelgebundene und kabellose Netzwerkverbindung im Schnellstartmodus länger als 60 Minuten getrennt ist. Im Modus "Tiefes Standby" schaltet sich die Status-LED aus.

Drücken Sie die Lautstärke- oder die Stummschalttaste, um ein HEOS-Gerät aus dem Modus Tiefes Standby zu "erwecken", daraufhin beginnt die LED auf der Vorderseite wieder zu leuchten.

#### **HINWEIS**

0 Das HEOS kann im "Tiefen Standby" nicht wie vorgesehen bedient werden, da in diesem Fall keine Netzwerkverbindung besteht.

#### o **Aus**

Um das Gerät vollständig auszuschalten, müssen Sie den Netzstecker aus der Steckdose abziehen.

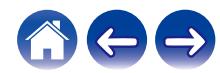

### <span id="page-24-0"></span>**Grundlegende Fehlersuche**

### **Mein HEOS-Gerät lässt sich nicht über das Audiokabel an mein Netzwerk anschließen**

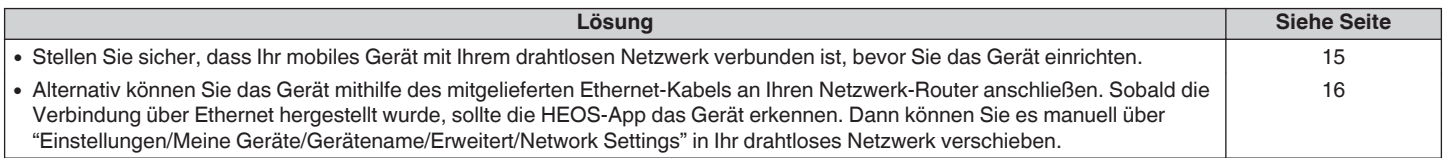

### **Mein HEOS-Gerät schaltet sich ab, und die status-LED blinkt rot**

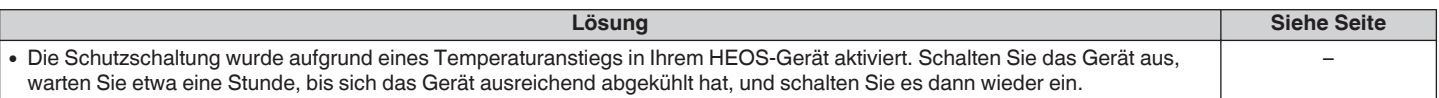

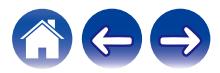

### <span id="page-25-0"></span>**Herstellen einer Verbindung zu einem WPS-Netzwerk**

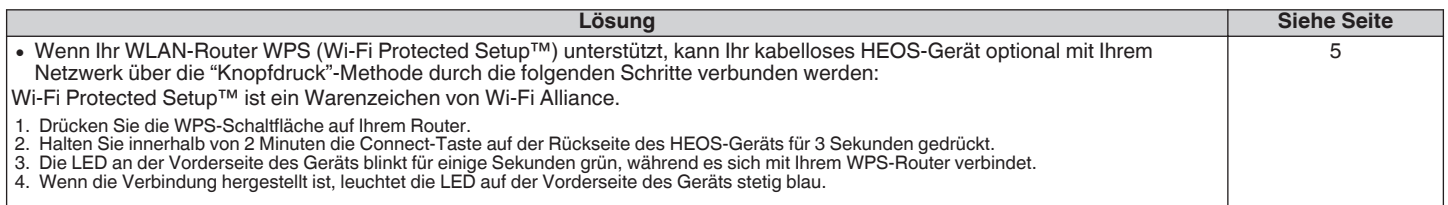

### **Zurücksetzen Ihres HEOS-Geräts**

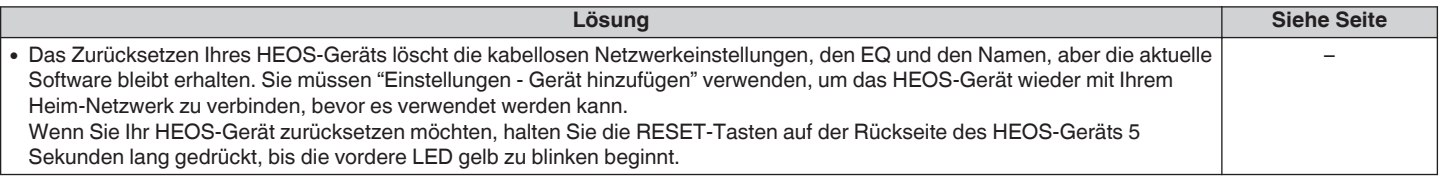

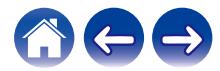

<span id="page-26-0"></span>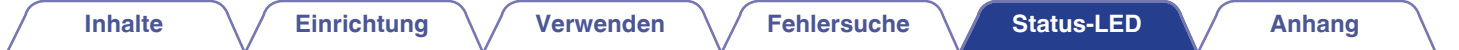

### **Tabelle zum LED-Status**

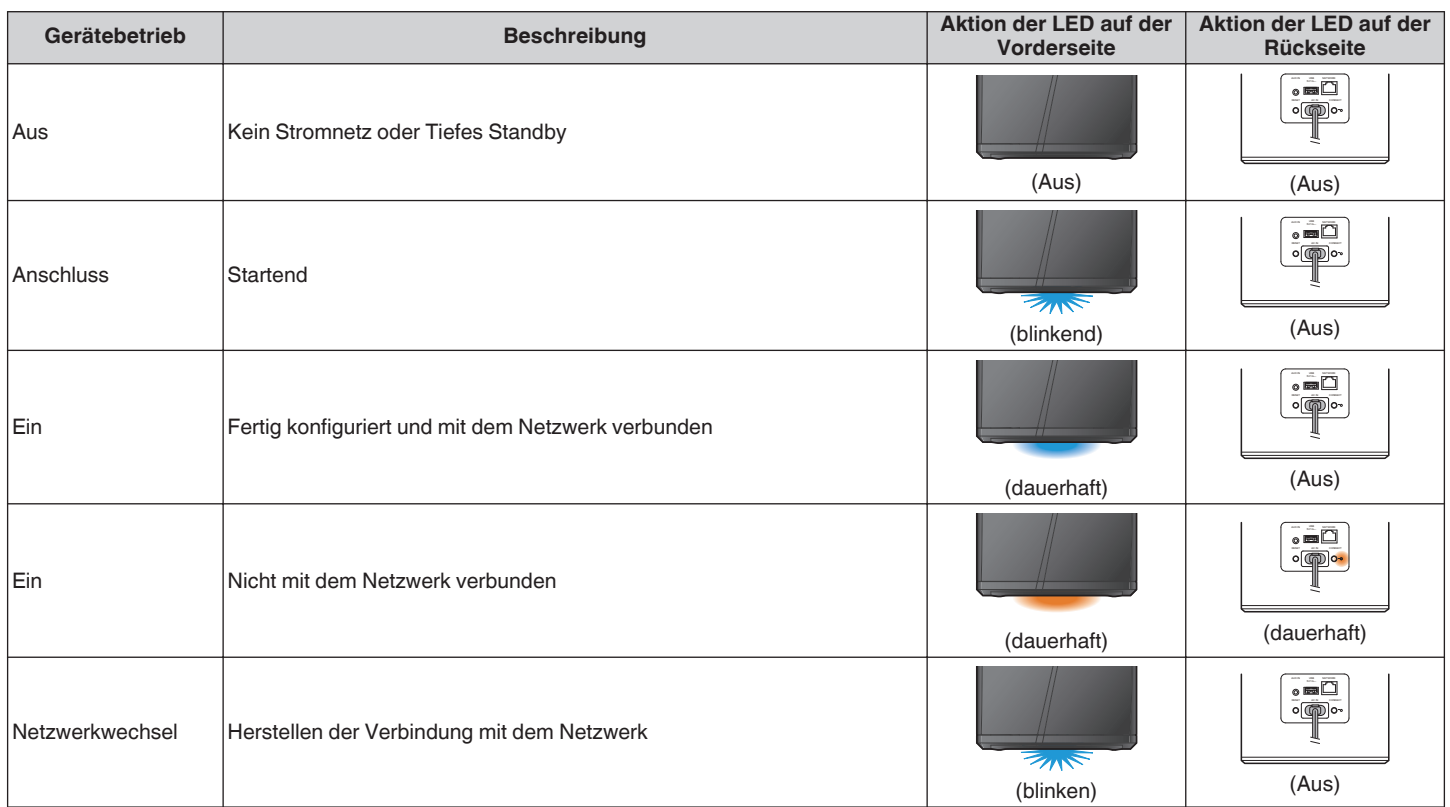

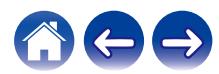

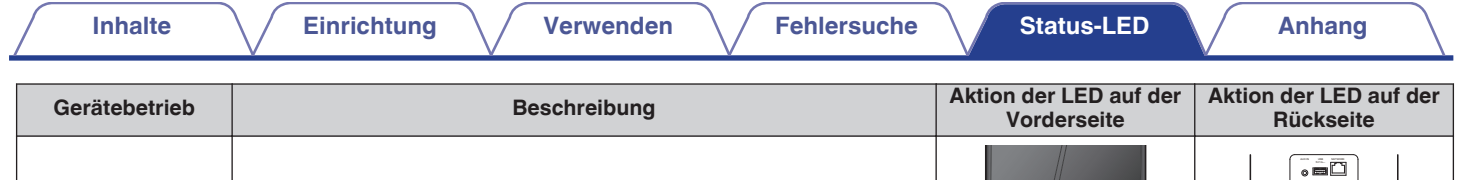

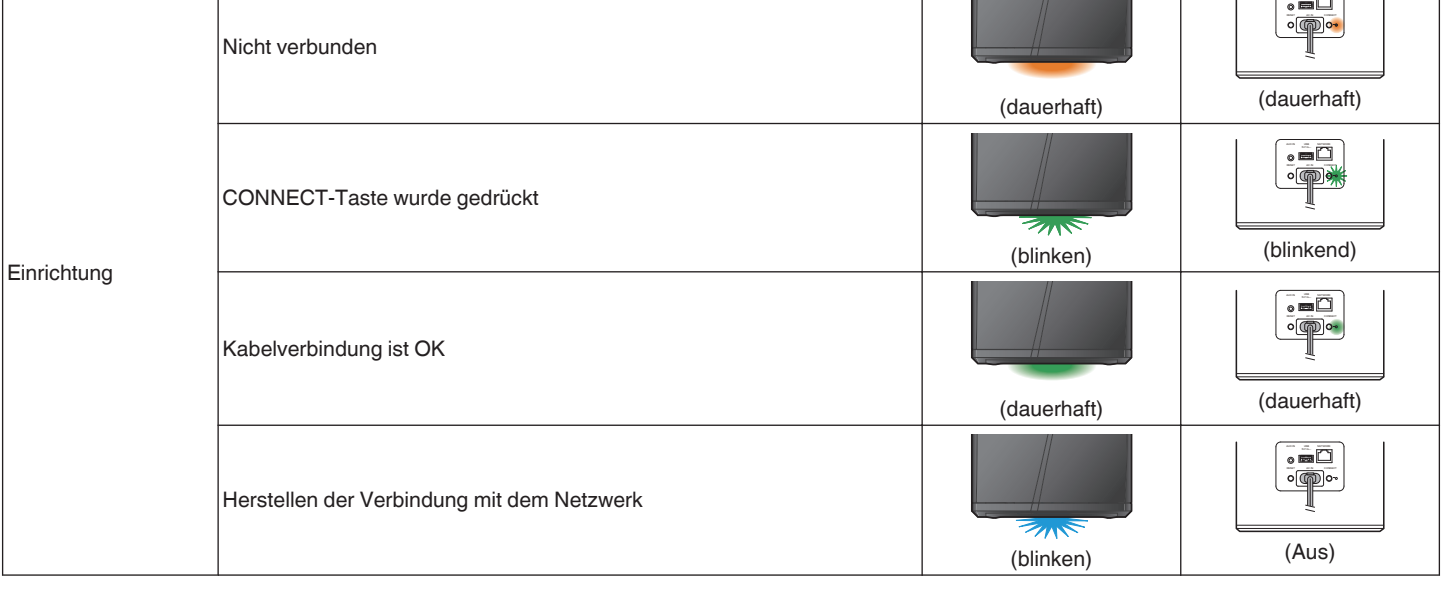

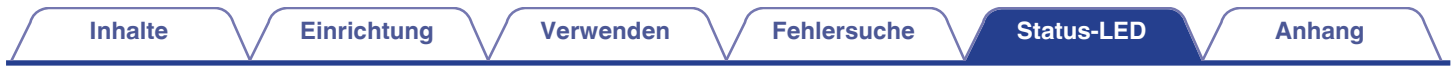

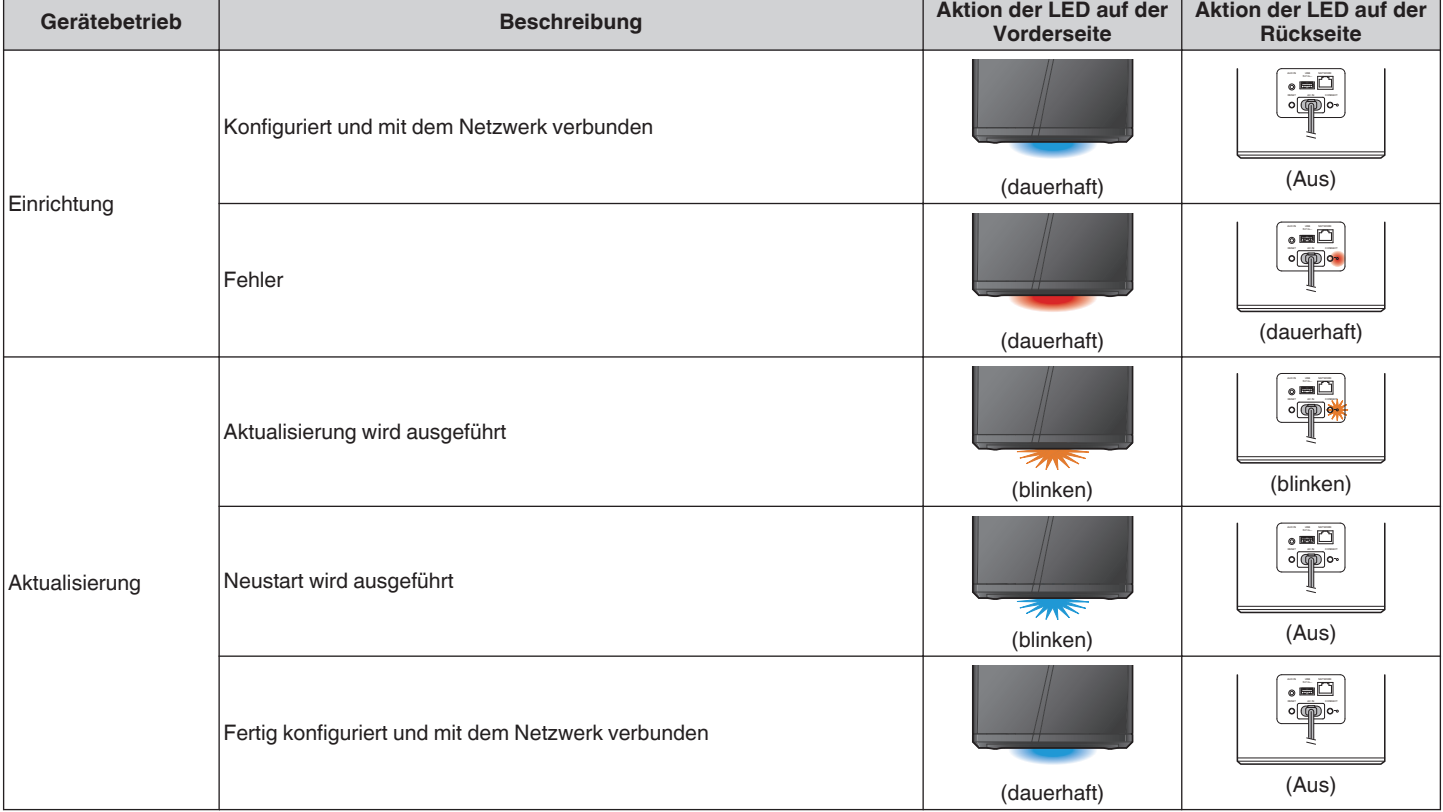

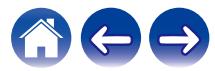

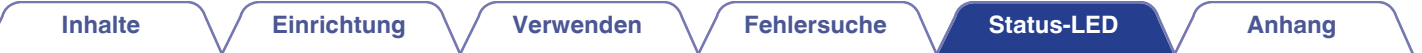

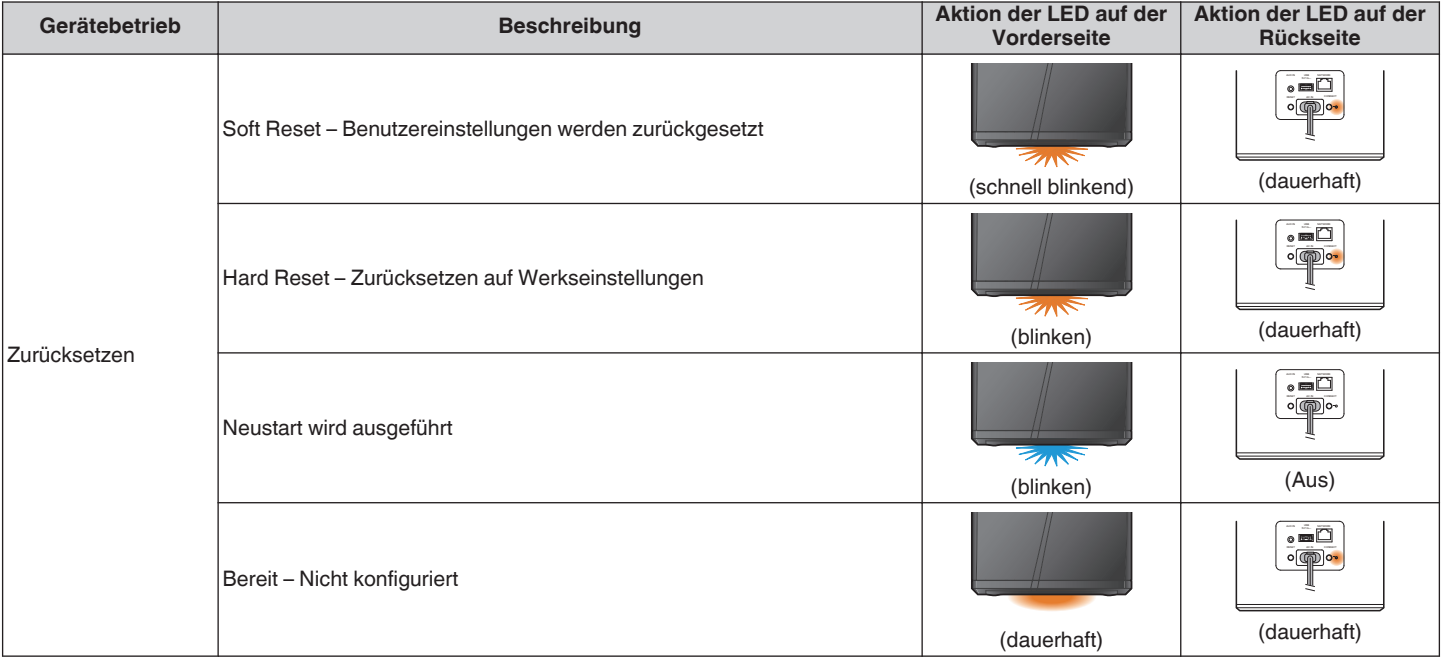

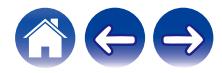

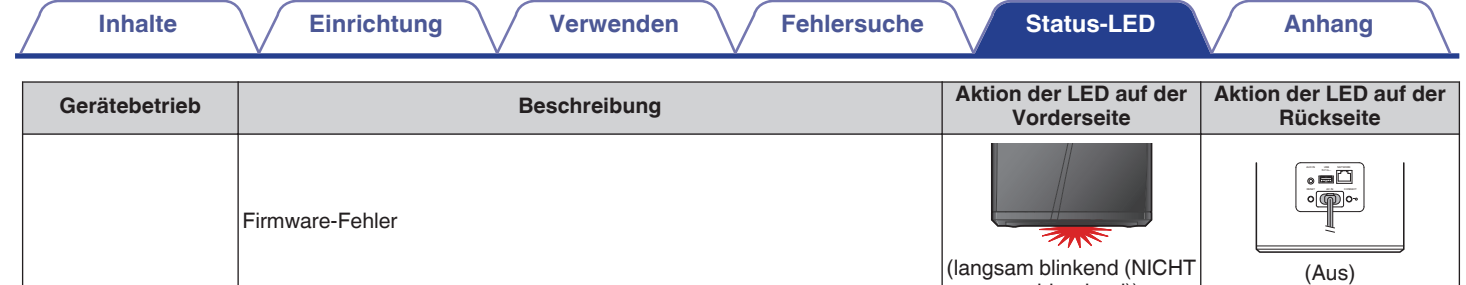

ausblendend))

(schnell blinkend)

 $\overline{\mathscr{D}}$ 

(dauerhaft)

Fehler

Hardware-Fehler

Netzwerk-Fehler

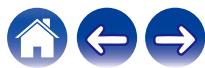

AUX INC. MON-RESET CONNECT

(Aus)

AUX INC. NEW RESET CONNECT

(dauerhaft)

뷀

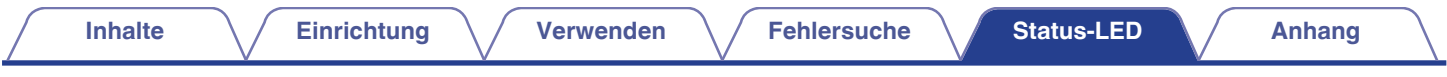

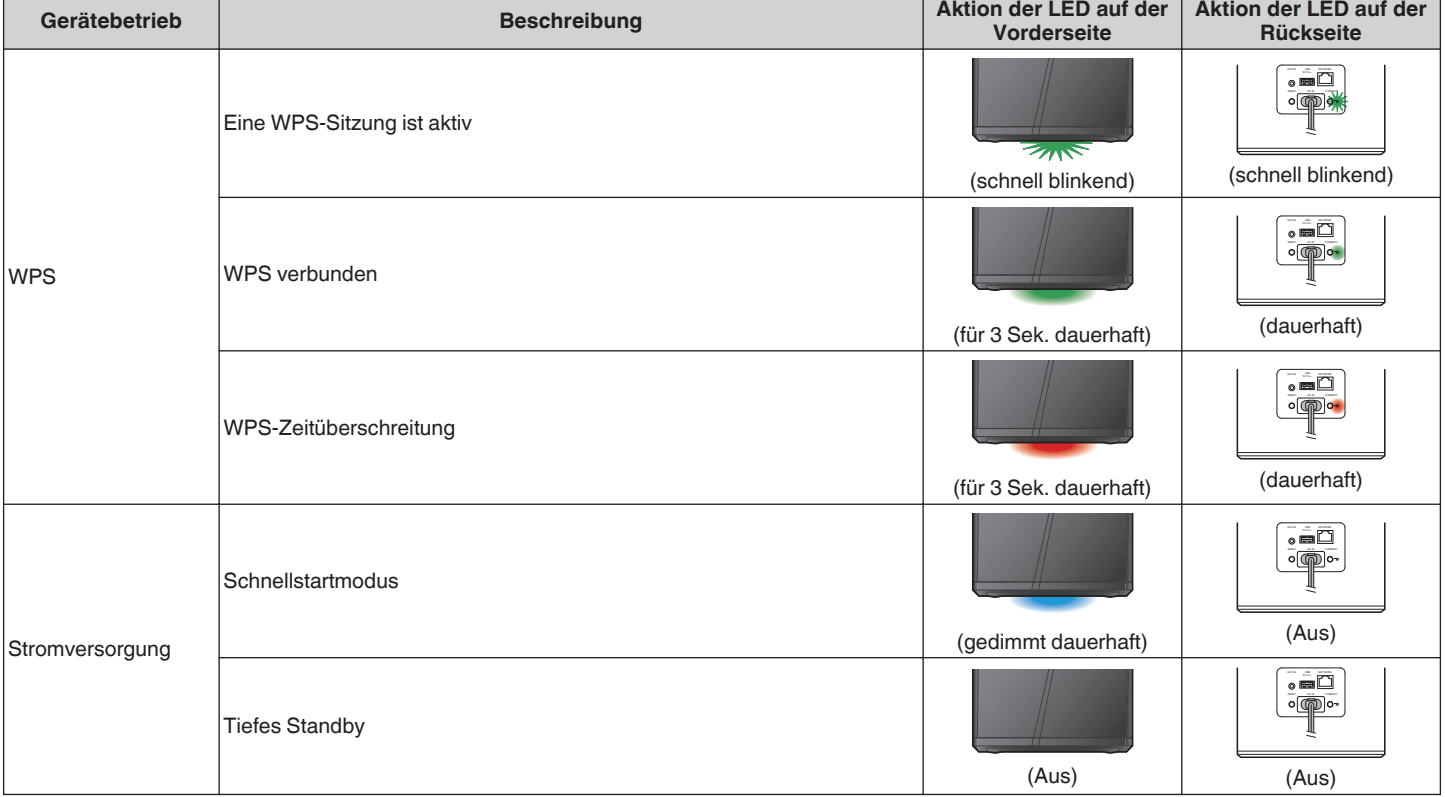

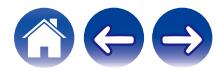

### <span id="page-32-0"></span>**Unterstützte Dateitypen und Codecs**

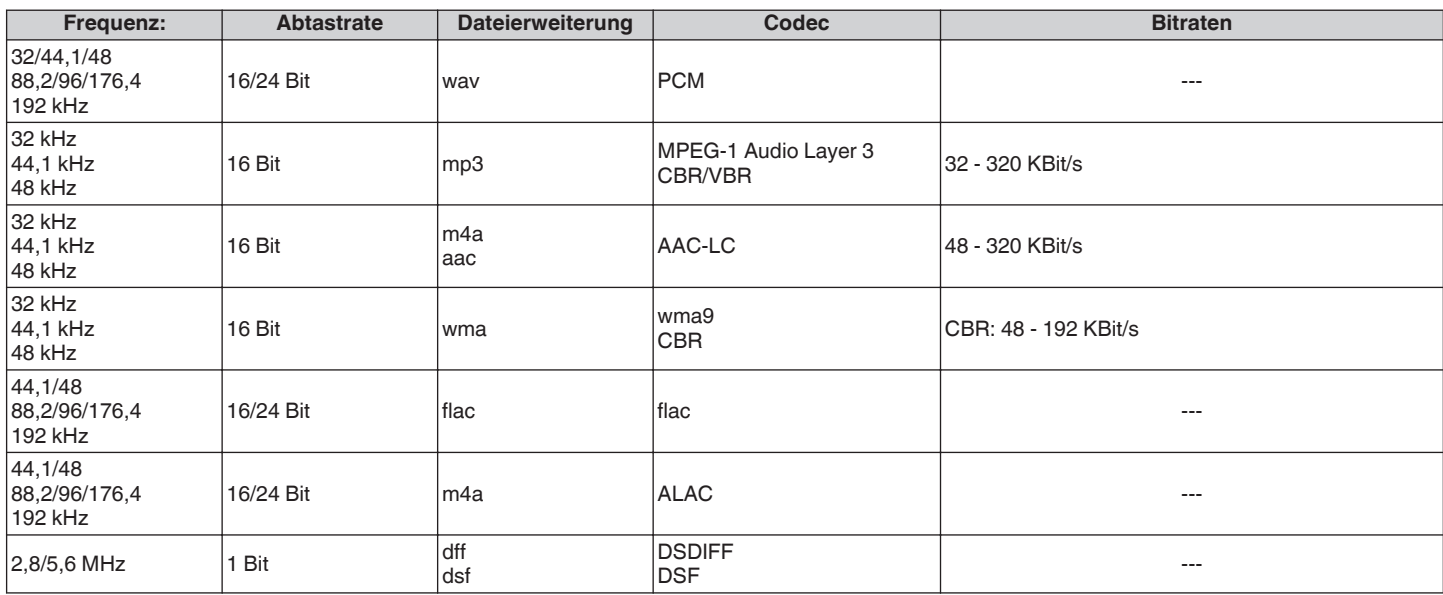

**HINWEIS**

0 Mithilfe von DRM geschützte Dateien wie Fairplay DRM von Apple werden nicht unterstützt.

0 Der ALAC-Decoder wird unter der Apache-Lizenz, Version 2.0 vertrieben (**http://www.apache.org/licenses/LICENSE-2.0**)

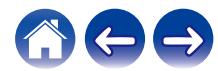

<span id="page-33-0"></span>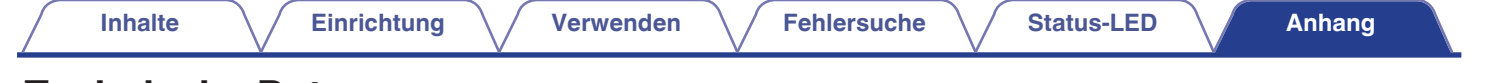

### **Technische Daten**

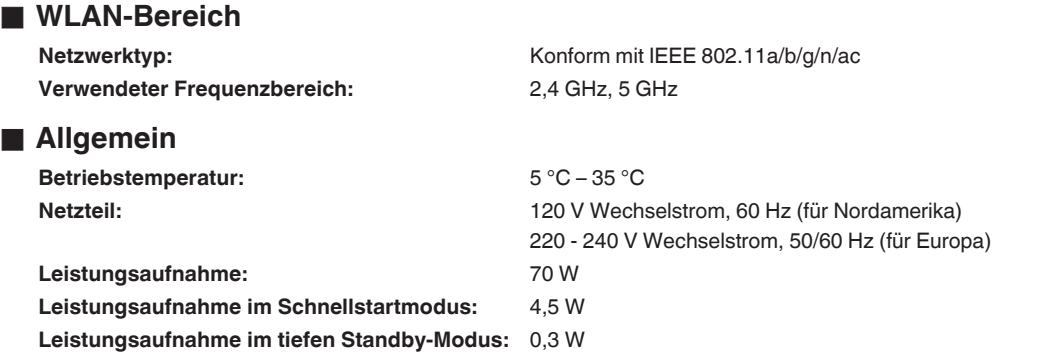

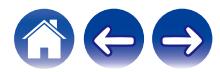

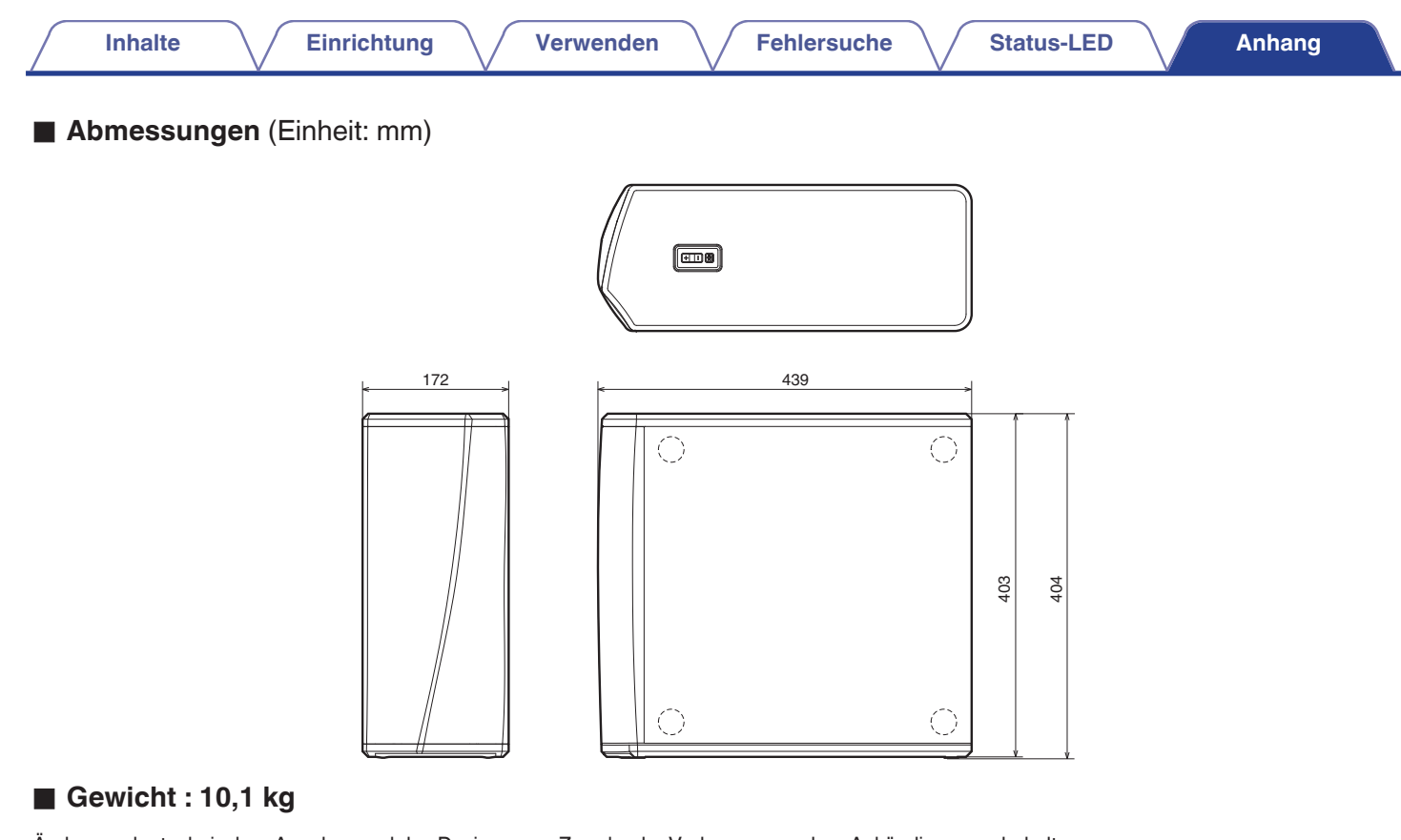

Änderung der technischen Angaben und des Designs zum Zwecke der Verbesserung ohne Ankündigung vorbehalten.

<span id="page-35-0"></span>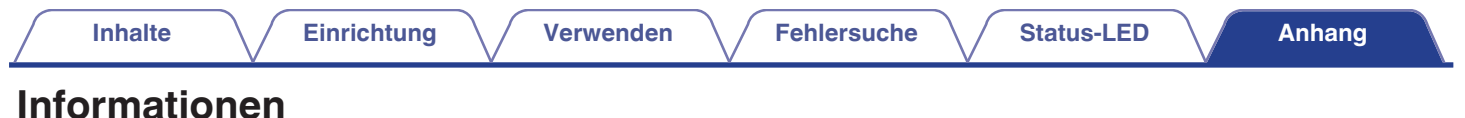

### **Marken**

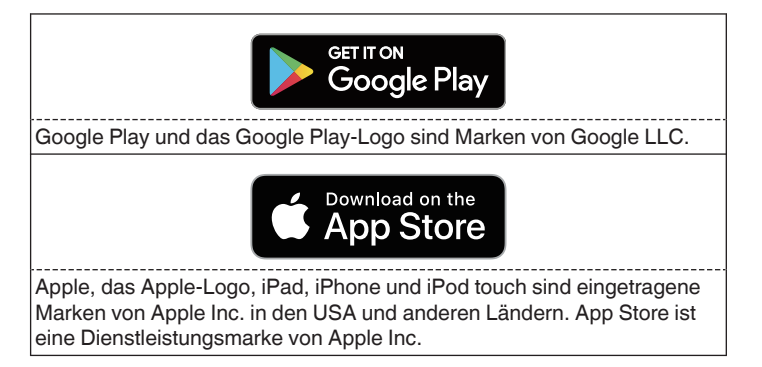

### amazonappstore

Amazon, Kindle, Echo, Alexa, Dash, Fire und alle zugehörigen Logos sind Warenzeichen von Amazon.com, Inc. oder seiner verbundenen Unternehmen.

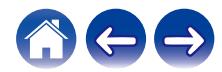

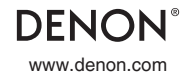

www.denon.com 3520 10715 00ADA Copyright © 2019 D&M Holdings Inc. All Rights Reserved.